## (OPAC)書評機能

- OPAC には、教職員および学生の皆様より書評を付けていただける機能があります。
- ↓ 書評のあるものには、検索結果に「書評あり」の画像が付与され、書誌詳細画面に"書評欄"が表示さ れます。書評には 5 段階の星印を付与することが可能です。

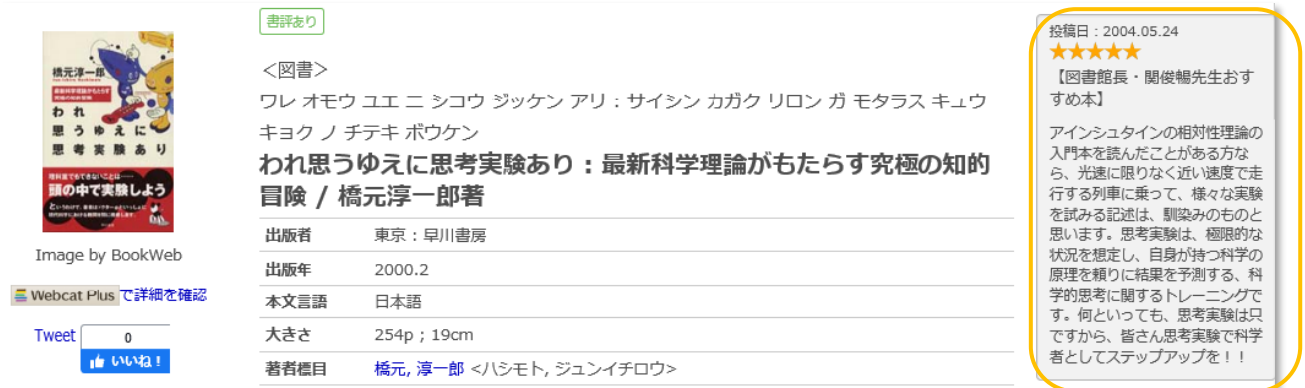

## 書評入力方法

① MyLibrary にログインします。 登録は本学の教職員および学生※の方が対象です。 ※科目等履修生、研修生は除く。

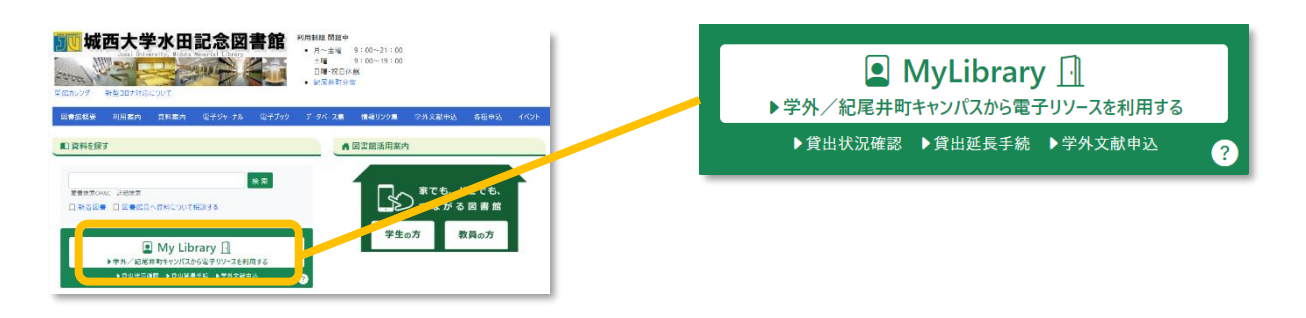

② ログイン後、資料を検索し、書誌詳細画面を開きます。

右側に + 書評を追加する のボタンが出ます。 – ボタンをクリックすると、登録画面が開き 書評を入力できます。

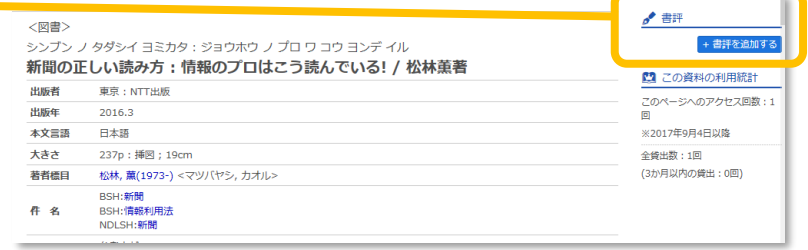

## ③ 書評を入力します。

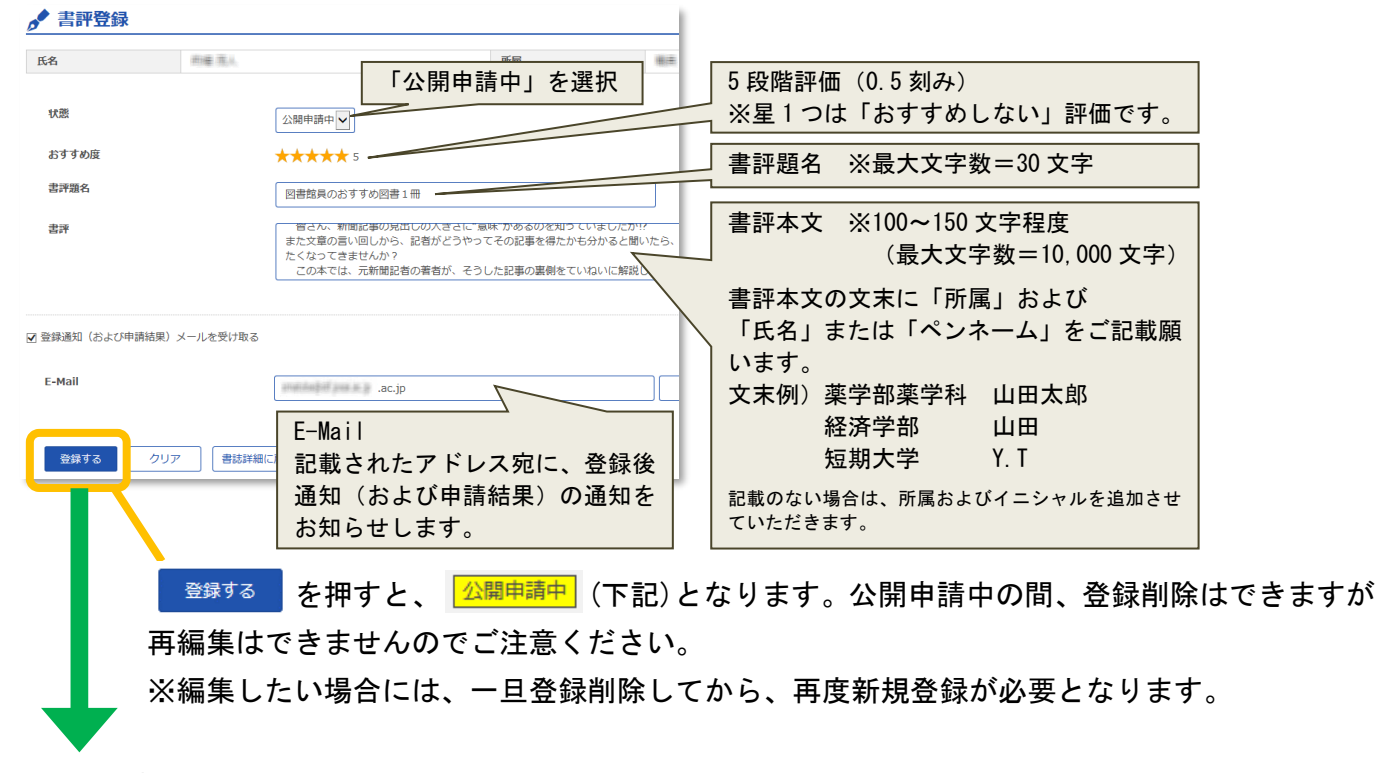

④ 公開申請中となります。

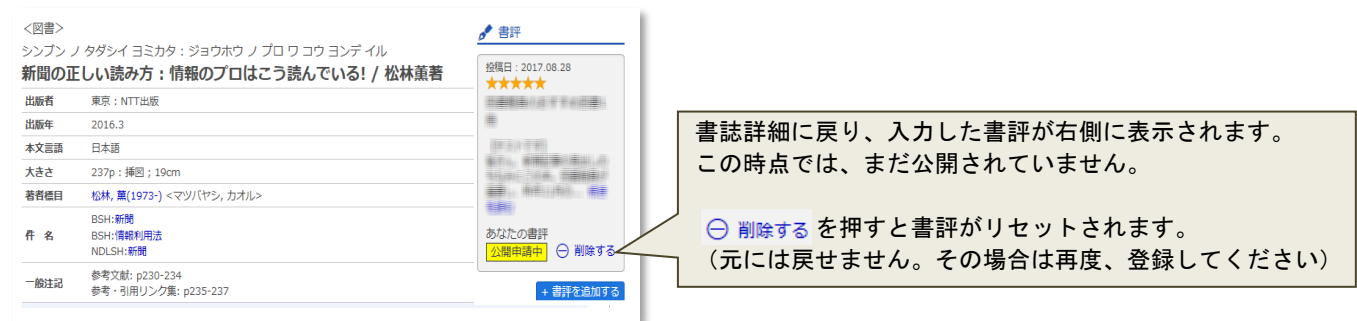

⑤ 図書館が承認を行った後に、一般公開されます。 登録する を押した時点で、登録者の身分、氏名が図書館へ通知されます。

通知を受けた個人情報につきましては厳重に管理し、表示反映後もご入力いただいた 「書評題名」「書評本文」以外は公開されません。

なお登録された書評は、公開前に図書館が内容を確認させていただきます。 内容によって公開不可と判断させていただく場合もあります。予めご容赦・ご了承ください。

## 2023 年 8 月 城西大学水田記念図書館